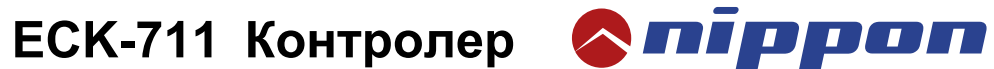

**Ръководство на потребителя**

### **1. Технически параметри**

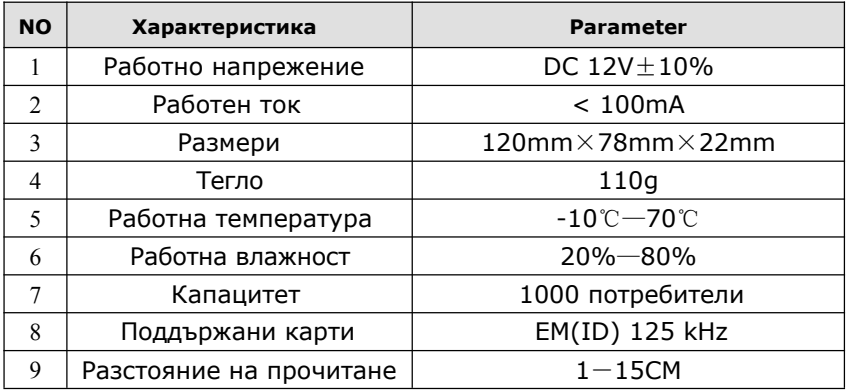

## **2. Заводски настройки**

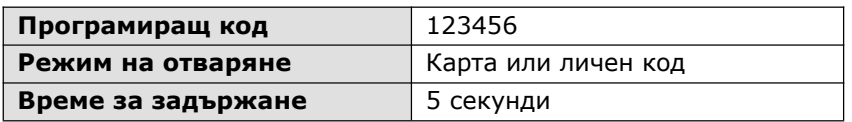

## **3. Светлинни и звукови индикации**

#### **Двуцветен LED: червен и зелен**

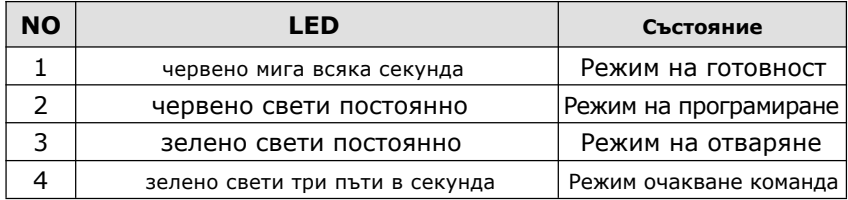

#### **Звуци**

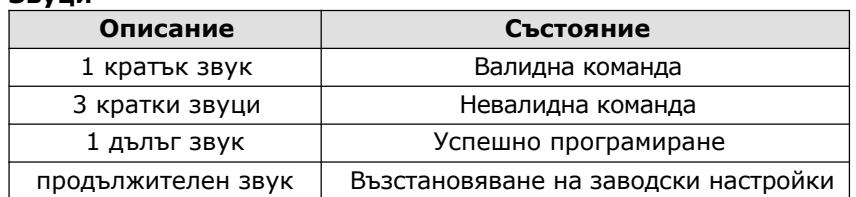

#### **4. Схема на свързване**

## JP1

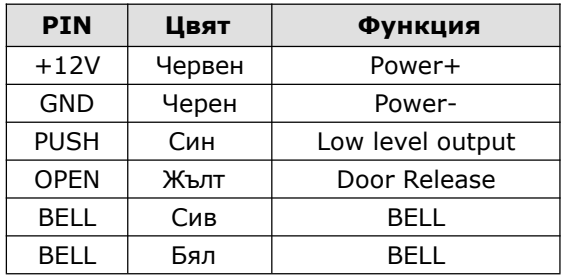

# JP2

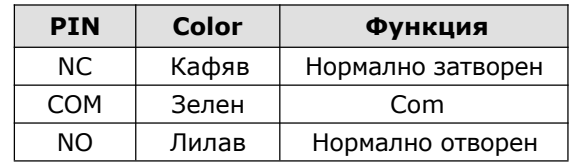

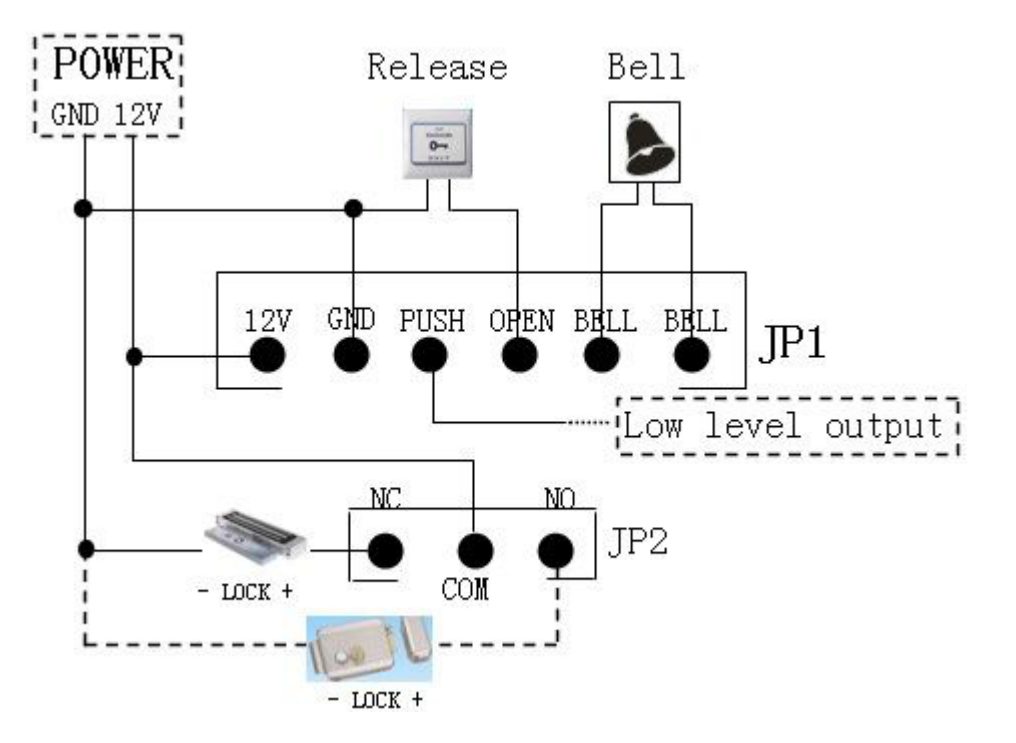

passwords in the second second second second second second second second second second second second second se<br>Passwords in the second second second second second second second second second second second second second se

## **5. Функции на контролера**

#### **5.1 Влизане и излизане от програмен режим**

- В режим на готовност, натиснете #123456#. Контролерът ще влезе в програмен режим, червеният диод ще започне да мига и ще се чуе кратък звуков сигнал.
- За да излезете от програмен режим, натиснете

#### **5.2 Функции в програмен режим**

- за смяна на паролата за влизане в програмен режим Натиснете 0 + новата парола +  $#$  + новата парола отново +  $#$ Паролата е необходимо да бъде между 3 и 6 цифри (по подразбиране – 123456)
- регистриране на карти в системата

Натиснете  $1 +$ номера на потребителя + прочетете картата + # Номерът на потребителя е 4 цифрен (от 0001 до 9999) и се използва за изтриване на карти.

Можете да повторите неколкократно горната стъпка.

– Задаване на лични кодове

Натиснете 2 + номер на потребител + личен код + # Личният код трябва да е между 3 и 6 цифри.

– Задаване на лични кодове и регистриране на карти

Натиснете 3 + номер на потребител + прочетете карта + личен код +

– Изтриване на карти

Натиснете 4 + 0 + 0000# - изтрива всички карти

- Натиснете 4 + 1 + прочетете карта +  $#$  изтрива прочетената карта
- Натиснете 4 + 2 + номер на потребител +  $#$  изтрива карта по номер на потребител
- Натиснете 4 + 3 + номер на картата +  $\#$  Изтрива карта по нейния 10-цифрен номер
- Променяне на времето за отваряне на вратата

Натиснете 5 + XX +  $\#$ 

XX е времето за отваряне на вратата в секунди. 00~99

Промяна на режима на отваряне на вратата

Натиснете  $6 + 10 + 4$  - отваряне с прочитане на карта

Натиснете  $6 + 11 + 14$  - отваряне с прочитане на карта и въвеждане

на личен код

Натиснете  $6 + 12 + #$  - отваряне с прочитане на карта или въвеждане на личен код

- Включване и изключване на сигурния режим на работа
- Натиснете 7 + 00 +  $#$  изключва сигурния режим на работа
- Натиснете 7 + 01 +  $\#$  включва сигурния режим на работа

При включен сигурен режим на работа, системата ще се заключи автоматично за 5 минути, ако последователно се прочетат 10 нерегистрирани карти, ако се въведе грешен личен код 10 поредни пъти.

– Връщане към фабрични настройки

Натиснете  $8 + 99 + 4$  - връща системата във фабрични настройки, освен кода за влизане в програмен режим.

## **5.3 Връщане на кода за влизане в програмен режим към фабричен – 123456**

Изключете системата и окъсете 2&3 на S1

Включете системата. Тя ще издаде дълъг, продължителен звук.

Изключете системата и окъсете 1&2 на S1 вместо 2&3

Включете отново системата. След като инициализирането завърши, паролата за влизане в програмен режим ще е 123456. Потребителските настройки няма да са засегнати.

## **6. Употребяване от потребител**

## **6.1 Прочетете картата, за да отворите вратата (Режим на отваряне: с прочитане на карта или прочитане на карта и личен код)**

В нормален режим на работа прочетете картата. Вратата ще се отвори.

## **6.2 Въведете личен код , за да отворите вратата (Режим на отваряне: карта или личен код)**

В нормален режим на работа, въведете личния код и натиснете #. Вратата ще се отвори.

#### **6.3 Промяна на личен код**

След прочитане на карта и въвеждане на личен код, натиснете продължително #, докато зеленият диод започне да мига бързо. Въведете

новия личен код +  $#$  + отново новия личен код +  $#$ 

**www.bittel.bg** 3 4 **www.bittel.bg**